## Come organizzare i materiali – titoli cartelle e file

Per la consegna dei moduli CLIL prodotti nell'ambito del progetto, si chiede che cartelle e file vengano organizzati e nominati seguendo quanto segue:

## **1) per ogni modulo didattico creare una cartella nominata usando le seguenti sigle:**

- Ordine scuola: SP SSPG SSSG
- Nome scuola/istituto: se il nome della scuola è lungo, accorciare a un massimo di 8 caratteri (es. Istituto Comprensivo Giudicarie Esteriori = GIUDIC.ES)
- Disciplina del modulo: STORIA GEOGRAFIA SCIENZE …
- Titolo del modulo: usare massimo due parole chiave per max 15 caratteri (es: The Industrial Revolution in Great Britain = IND. REVOLUTION)
- Lingua del modulo CLIL: ENG DE
- Numerazione ModulPlan (i Modul Plan vanno numerati)

## Esempio nome cartella: SP\_GIUDIC.ES\_STORIA\_IND. REVOLUTION\_ENG\_MP1

- 2) All'interno della cartella cosi denominata vanno inseriti:
- → **Il file Modul Plan** (si prega di numerare i ModulPlan) Esempio: CLIL\_MP1.doc + CLIL\_MP1.pdf (salvare il file sia in formato .doc sia in formato .pdf)
- → **Cartella/e dei materiali** organizzati per unità e lezioni (una cartella per ogni unità didattica, secondo quanto dichiarato nel Modul Plan):<br>Esempio: MAT II1 per l'unità 1 MAT II2 per l'unità 2 (MAT = materiali: II = u Esempio: MAT U1 per l'unità 1, MAT U2 per l'unità 2, … (MAT = materiali; U = unità)

 All'interno delle cartelle di ogni singola Unità, inserire i file allegati (di testo, immagini, video, ecc.) relativi alle lezioni di quell'unità, utilizzando la seguente denominazione ( $U = unit\hat{a}$ ;  $L = lezione$ ; ALL = allegato):

- o U1\_L1\_ALL1.doc
- o U1\_L1\_ALL2.ppt
- (i file di testo (word, excel, powerpoint) vanno salvati in formato .doc, .xls, .ppt (editabile))

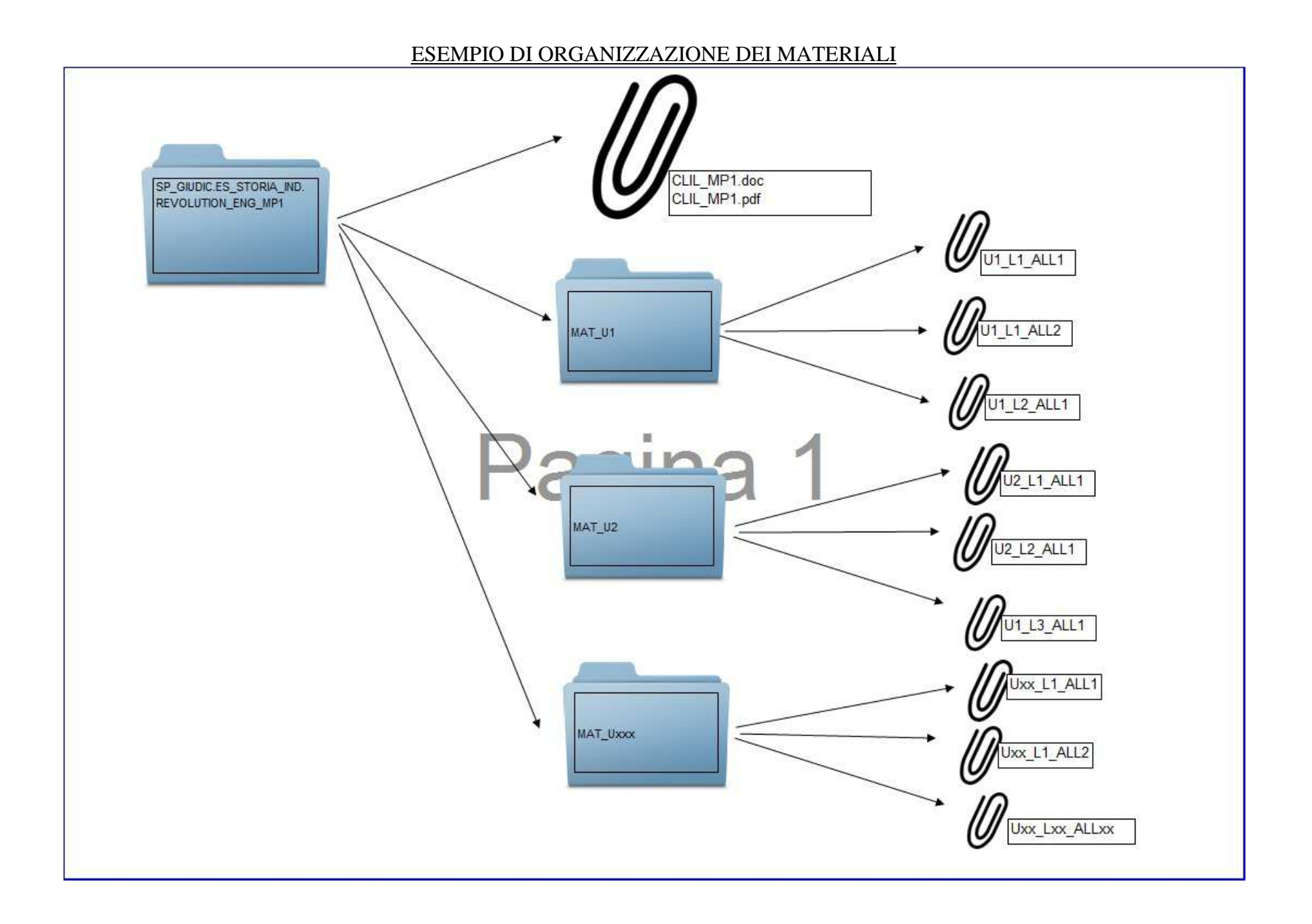